# **Puesta en marcha y mecanizado sistemático con centro de maquinado vertical Chevalier 1418VMC-40**

## **Start-up and systematic machining with Chevalier 1418VMC-40 machining center**

GONZÁLEZ-VÁZQUEZ, Luis Gabriel<sup>1</sup>†\*, VENEGAS-MORENO, Juan José<sup>1</sup>, CARDENAS- $\mathsf{ZANABRIA}, \mathsf{Ernesto}^2$  y  $\mathsf{HERNANDEZ-MARTÍNEZ}, \mathsf{Jos\'e}\ \mathsf{de\ Jes\'u s}^1$ 

*1 Instituto Tecnológico José Mario Molina Pasquel y Henríquez Campus Tamazula 2 Instituto Tecnológico de Ciudad Guzmán*

ID 1 er Autor: *Luis Gabriel, González-Vázquez* / **Researcher ID Thomson:** B-6405-2019, **arXiv ID:** PSKQUU-9VX7VI, **CVU CONACYT ID:** 945612

ID 1 er Coautor: *Juan José, Venegas-Moreno* / **ORC ID:** 0000-0002-4147-8567, **CVU CONACYT ID:** 94905

ID 2 do Coautor: *Ernesto, Cárdenas-Zanabria /* **Researcher ID Thomson:** B-6951-2019, **CVU CONACYT ID:** 95461

ID 3er Coautor: *Francisco, Cervantes-Zambrano* / **ORC ID**: 0000-0001-7320-4758, **Researcher ID Thomson**: S-4951- 2018, **CVU CONACYT ID**: 648147

ID 4to Coautor: *José de Jesús, Hernández-Martínez* / **ORC ID:** 0000-0002-3421-7203, **Researcher ID Thomson**: B-6915- 2019, **CVU CONACYT ID:** 693251

Recibido: 05 de Junio, 2018; Aceptado 06 de Septiembre, 2018

#### **Resumen**

La importancia de este trabajo reside, en describir la experiencia adquirida al utilizar el centro de maquinado vertical Chevalier 1418 VMC - 40 en la asignatura de Manufactura Avanzada, que se imparte en la carrera de Ingeniería Electromecánica en el Instituto Tecnológico José Mario Molina Pasquel y Henríquez Campus Tamazula. Además se indican los criterios que fueron tomados en cuenta para seleccionar el software de manufactura asistida por computadora, la marca a utilizar en las herramientas de corte y el procedimiento que se realizó para determinar las revoluciones por minuto, la velocidad de penetración y el corte por pasada del cortador. Finalmente, se describen las operaciones previas que se implementaron en el centro de maquinado, para realizar prácticas como lo son: alineación de la prensa Kurt, obtención del cero pieza, ensamblado de herramientas de corte en el cono CAD ER40. Esta investigación ilustrará la diversidad de conocimientos y habilidades requeridas para utilizar una máquina de control numérico computarizado.

#### **Abstract**

The importance of this work lies in the description of the experience acquired in the vertical machining center Chevalier 1418 VMC - 40 in the subject of Advanced Manufacturing, which is taught in the career of Electromechanical Engineering at the Technological Institute José Mario Molina Pasquel and Henríquez Campus Tamazula. It also indicates the criteria that were taken into account to select software for computer-aided manufacturing, the brand is used in the cutting tools and the procedure used to determine the revolutions per minute, the speed of penetration and cutting by passed of the cutter. Finally, the previous operations that were implemented in the machining center are described, in order to perform practices such as: alignment of the Kurt press, obtaining the zero piece, assembly of cutting tools in the CAD ER40 cone. This research will illustrate the diversity of knowledge and skills needed to use a computerized numerical control machine.

#### **Machining Center, Software, Cutters**

#### **Centro de Maquinado, Software, Cortadores**

**Citacion:** GONZÁLEZ-VÁZQUEZ, Luis Gabriel, VENEGAS-MORENO, Juan José, CARDENAS-ZANABRIA, Ernesto y HERNÁNDEZ-MARTÍNEZ, José de Jesús. Puesta en Marcha y Mecanizado Sistemático Con Centro De Maquinado Vertical Chevalier 1418VMC-40. Revista de Simulación Computacional. 2018. 2-5: 14-21

\* Correspondencia al Autor (Correo electrónico: raqueoo@itcg.edu.mx)

† Investigador contribuyendo como primer autor

# **Introducción**

El origen y evolución de las maquinasherramientas "comenzó en la edad de piedra, cuando las únicas herramientas eran las manuales hechas de madera, huesos de animales o de piedra" (Krar S. , 2007). El origen de la revolución industrial fue emplear "la maquina barrenadora para producir la máquina de vapor que James Watt construyó" (Krar S. F., 2009). Ante la dificultad de realizar movimientos coordinados en los tres ejes de las fresadoras surgen "Los primeros sistemas de NC en el periodo 1956-1959" (Learning, 2019). El MIT (Massachussets Institute of Technologie) desarrolla "la primer maquina CNC, comisionada por la fuerza aérea para mejorar la capacidad y rapidez en la manufactura de aviones" (MCNC, 2014).

En el Instituto Tecnológico José Mario Molina Pasquel y Henríquez Campus Tamazula, en el año 2012 se empiezan a realizar prácticas en el centro de maquinado y torno CNC, el desafío fue consolidar un perfil académico que permitiera impartir este tipo de tecnologías a los jóvenes estudiantes, quienes deberían conocer del dibujo, programación asistida por computadora y contar con habilidades en el manejo de las máquinas herramientas convencionales. En la Figura 1 se ilustra el centro de maquinado con el que se llevaron a cabo las prácticas.

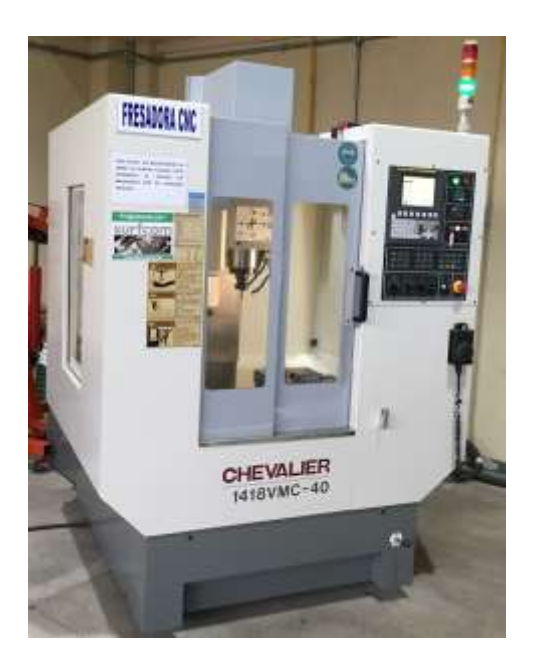

**Figura 1** Centro de maquinado CNC Chevalier 1418VMC-40 *Fuente: [Fotografía de Luis González]. (ITJMMPYH Campus Tamazula. 2018)*

ISSN 2523-6865 ECORFAN® Todos los derechos reservados

## **Descripción del método**

En el desarrollo de este trabajo se abordaron 5 aspectos principales: 2.1. Investigación del estado del arte, 2.2. Análisis y determinación de parámetros de corte en cortadores ENDMILL, 2.3. Dibujo y Manufactura Asistido por Computadora (CAD/CAM), 2.4. Comunicación del post procesador de Surfcam con el control Fanuc y 2.5. Puesta en marcha del centro de maquinado

#### **2.1 Investigación del estado del arte**

Después de realizar una búsqueda exhaustiva en internet, entrevistas con expertos en máquinas CNC y distribuidores de software CAD/CAM. Se comprendió que la programación de las maquinas CNC puede realizarse de dos formas: a pie de maquina o mediante software, es decir, en el primero se introducen individualmente los códigos en el control Fanuc y en el segundo se hace mediante un software o módulo CAM. De la diversidad de programas se eligió trabajar con Surfcam porque su interfaz es intuitiva y fácil de programar las estrategias de mecanizado en 2, 3, 4 y 5 ejes. En la Figura 2, se ilustra la programación a pie de máquina y el código que se genera cuando se programa mediante software.

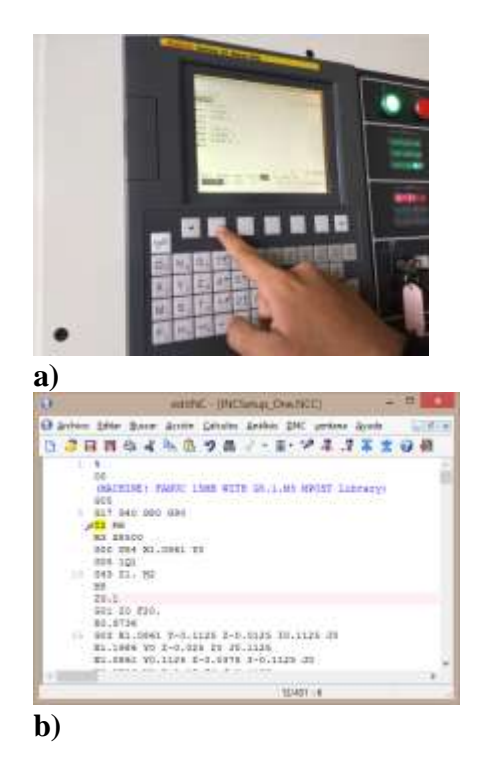

#### **Figura 2** a) Programación a pie de máquina, b) Código generado en editNC de Surfcam

*Fuente: a) [Fotografía de Luis González]. (ITJMMPYH Campus Tamazula. 2019), b) Elaboración propia con software editNC de Surfcam*

## **2.2 Análisis y determinación de parámetros de corte en cortadores ENDMILL**

Uno de los aspectos que ofreció mayor certidumbre en la selección de las herramientas, fue que el proveedor proporcionó información para determinar los parámetros, como: las revoluciones por minuto, el corte por pasada, la velocidad de avance y la penetración en el material. Se utilizaron herramientas de corte de la marca YG porque cuenta con este tipo de información, así como el soporte técnico adecuado. Para maquinar aluminio y metales no ferrosos se tomaron en cuenta los datos de la tabla 1,

| <b>HATERIAL</b> | <b>IGNORMED MTMLS</b> |              | <b>SALESMAN RE</b><br><b>NONTREBUILD MITALS</b> |              |
|-----------------|-----------------------|--------------|-------------------------------------------------|--------------|
| <b>TGAANTES</b> | <b>SHARE</b>          | premio       | <b>SPA</b>                                      | <b>PERG</b>  |
| 5,788           | <b>SOCKET</b>         | 33.1         | <b>NYEE</b>                                     | 42.9         |
| 5,738           | <b>SOON</b>           | 49.5         | 10000                                           | \$8.0        |
| 3/18            | <b>SOCKET</b>         | 47.56        | teren                                           | art.a        |
| <b>Y/A</b>      | <b>SERVICE</b>        | <b>Sac Y</b> | tonn                                            | $-20.5$      |
| 5710            | <b>BOOD</b>           | 88.9         | 8000                                            | 88.5         |
| 3/8             | 0.111                 | 993.35       | <b>BERTH</b>                                    | in r         |
| 光带              | <b>BOOD</b>           | 00.2         | enno                                            | 123.0        |
| 9/16            | <b>UCCCO</b>          | 9611         | <b>GOOD</b>                                     | <b>TIMED</b> |
| 5/8             | <b>INSTE</b>          | 03.9         | <b>BEEKS</b>                                    | 313.4        |
| 11/19           | <b>GOOD</b>           | 頭目           | <b>AEXAD</b>                                    | ES Y         |
| 53/10           | 4CKYD                 | 加班           | <b>ATION</b>                                    | 85.0         |

**Tabla 1** Cortadores verticales ENDMILL Alu-Power *Fuente: (YG, 2014)*

La forma en que se utilizan las tablas es la siguiente. Por ejemplo, en el catálogo del centro de maquinado Chevalier se indica que alcanza 10,000 RPM, consideremos que en este se busca determinar los parámetros para utilizar un cortador de 1/4 de pulgada de diámetro. En base a la tabla 1, 10,000RPM y cortador de ¼ especifica un FEED RATE de 56.7 IPM, este dato está relacionado con los cálculos de velocidad de penetración y corte por pasada.

Sin embargo, es importante considerar que operar cualquier maquina al 100% de su capacidad podría reducir su vida útil. Por esta razón se trabajará al 85% de su velocidad nominal, correspondiéndole 8,500 RPM, para determinar la velocidad de avance "Feed Rate" se utilizó una regla de tres simple en base a la experiencia y ha dado buenos resultados, definida por:

$$
10,000 \, RPM \, --- \, --- \, --- \, --- \, 56.7 \, IPM
$$
\n
$$
8,500 \, RPM \, --- \, --- \, --- \, X
$$
\n
$$
FEED \, RATE = \frac{(8500)(56.7)}{10000} = 48.195 \, IPM \quad (1)
$$

ISSN 2523-6865 ECORFAN® Todos los derechos reservados

La velocidad de penetración de la herramienta por recomendación de los expertos y de acuerdo con la experiencia se sugiere establecerla a la mitad de la velocidad de avance, es decir,

*VEL PENTERACIÓN* = 
$$
\frac{48.195}{2}
$$
 = 24.0975 *IPM* (2)

De la tabla 1 el corte por pasada se determina en base a la relación 0.5D, donde D es el diámetro, entonces

$$
CORTE POR PASADA = 0.5D = (0.5)\left(\frac{1}{4}\right) = 0.125 \text{ in } (3)
$$

Este tipo de parámetros se calculan en base al catálogo del proveedor y la experiencia como complemento. Es importante tomar en cuenta que son establecidos en condiciones ideales, la máquina de control numérico utilizada se encuentra sin ningún tipo de excentricidad en el husillo, el tipo de sujeción del material que se maquinó es firme y esto evitó cualquier tipo de vibración en el mismo.

#### **2.3 Dibujo y manufactura asistidos por computadora (CAD/CAM)**

Para el dibujo asistido por computadora se empleó AutoCAD, SolidWorks, CorelDRAW y Surfcam dependiendo de la práctica que fuera a realizarse. En la manufactura asistida por computadora se utilizó Surfcam.

## **2.3.1 Compatibilidad AutoCAD-Surfcam**

En el maquinado en dos dimensiones se ha utilizado AutoCAD, cuya geometría se guarda en archivo con formato .dwg para exportarlo a Surfcam. En la Figura 3 se ilustra la interfaz de AutoCAD y la simulación realizada en Surfcam.

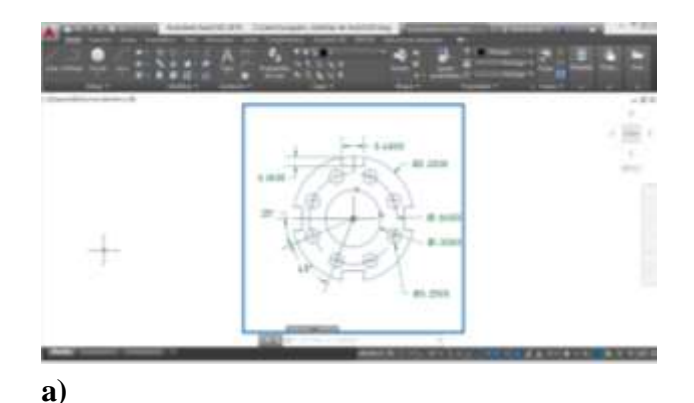

Septiembre, 2018 Vol.2 No.5 14-21

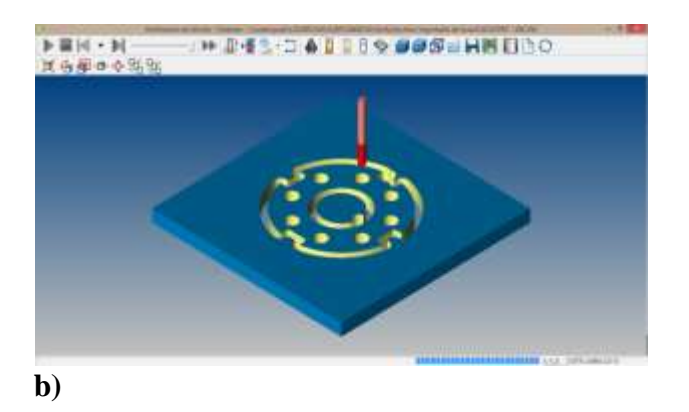

**Figura 3** a) Interfaz de software AutoCAD, b) Archivo importado, programado y simulado en Surfcam *Fuente: Elaboración propia con software: a) AutoCAD, b) Surfcam*

# **2.3.2 Compatibilidad SolidWorks-Surfcam**

Para el maquinado en tres ejes de "formas cóncavas o convexas", el modelado 3D se realizó en SolidWorks, para exportar el archivo se guardó en extensión .step204. En la Figura 4 se muestra la interfaz de SolidWorks y la simulación realizada en Surfcam.

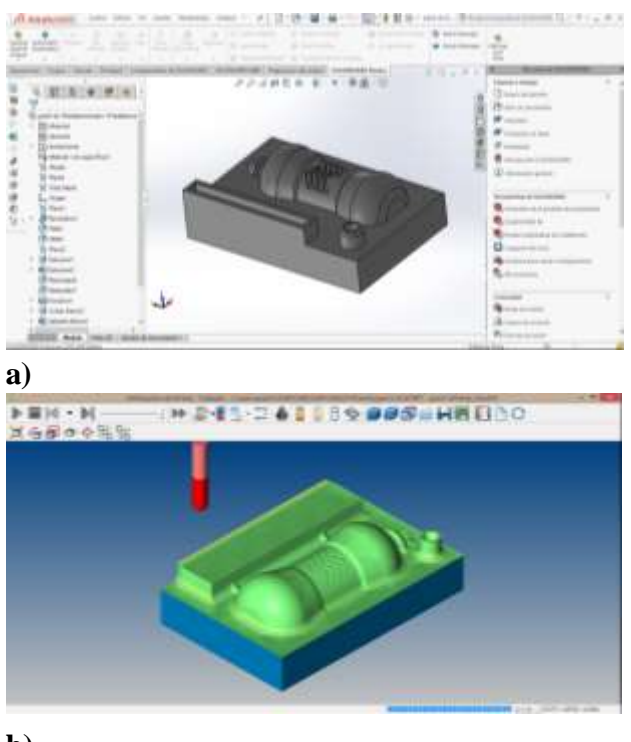

**b)**

**Figura 4** a) Interfaz de software SolidWORKS, b) Archivo importado, programado y simulado en Surfcam *Fuente: Elaboración propia con software: a) SolidWorks, b)Surfcam*

## **2.3.3 Compatibilidad CorelDRAW-Surfcam**

Para el maquinado de placas conmemorativas de alto-bajo relieve se ha utilizado CorelDRAW por la facilidad con que se pueden vectorizar imágenes y editar textos, para exportar el archivo se guardó en formato .dwg. En la Figura 5 se muestra la interfaz de CorelDRAW y la simulación realizada en Surfcam.

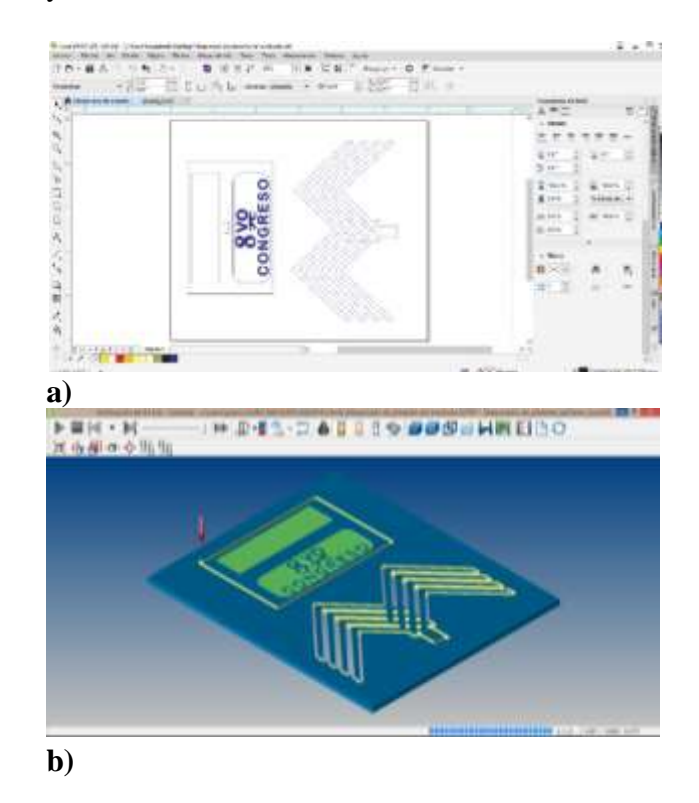

**Figura 5** a) Interfaz de software CorelDRAW, b) Archivo importado, programado y simulado en Surfcam *Fuente: Elaboración propia con software: a) CorelDRAW, b) Surfcam*

# **2.3.4 Software Surfcam CAD/CAM**

Finalmente, se ha instruido a los estudiantes para utilizar los comandos en el dibujo asistido por computadora desde la interfaz de Surfcam y algunas de las estrategias de mecanizado más comunes en la programación para centros de mecanizado en 2 y 3 ejes. En la Figura 6 se muestra la interfaz y la simulación realizada en Surfcam

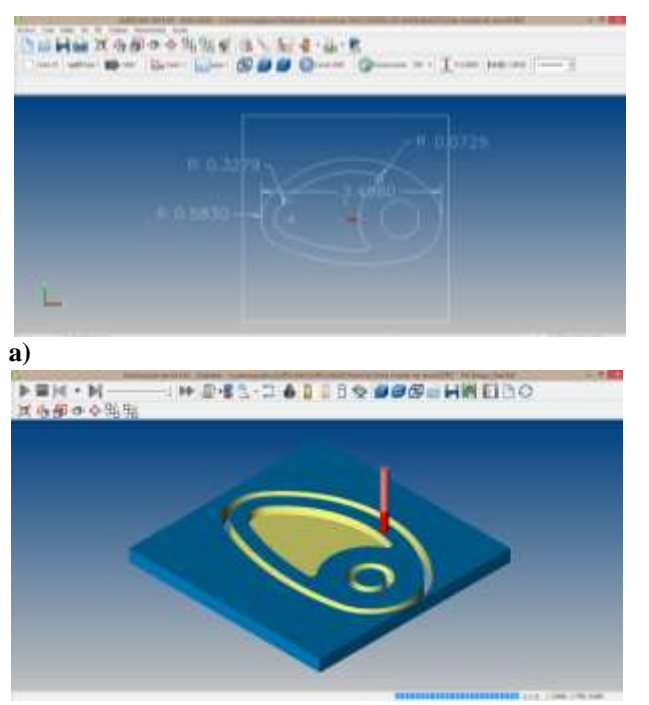

**b)**

**Figura 6** a) Interfaz de software Surfcam, b) Simulación de Surfcam

*Fuente: Elaboración propia con software: a) Surfcam, b) Surfcam*

#### **2.4 Comunicación del post procesador de Surfcam con el control Fanuc**

Para generar la comunicación entre Surfcam y el control Fanuc, se utiliza un post procesador encargado de generar los códigos G y M correspondientes al dibujo a mecanizar. Surfcam 2014 R2 en su librería, cuenta con 11 post procesadores distintos para el control Fanuc, de los cuales el compatible es **Fanuc 15MB With G5.1.M3.** En la Figura 7 se muestra la ventana para la selección del post procesador mencionado.

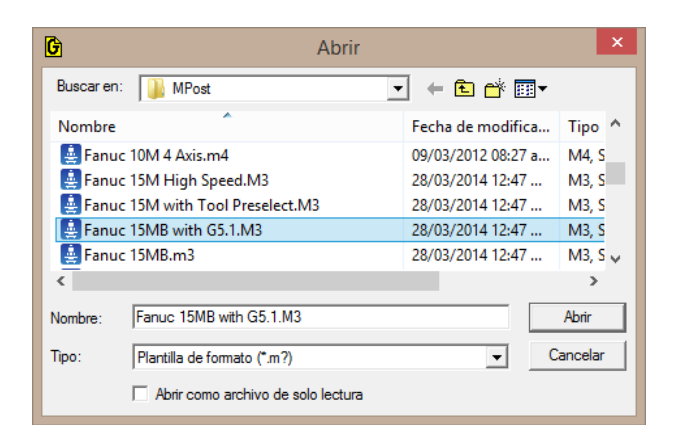

**Figura 7** Selección de Post procesador *Fuente: Surfcam*

Septiembre, 2018 Vol.2 No.5 14-21

Una vez que se genera el código, se abre una nueva ventana del software EditNC, y se deben borrar los tres bloques *G05*, *G051Q1* y *G05 1Q0* ilustrados en la Figura 8.

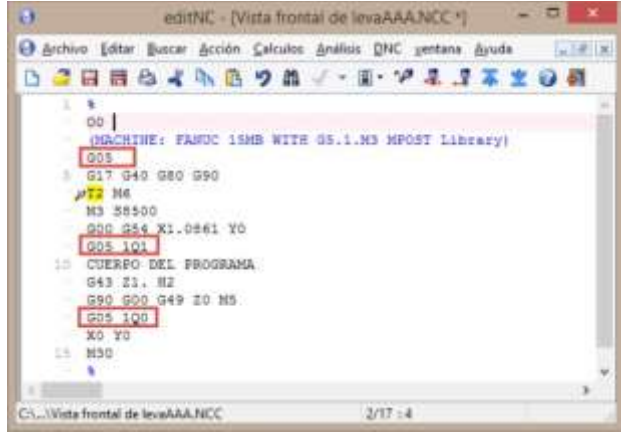

**Figura 8** Interfaz de Software editNC de Surfcam *Fuente: Elaboración propia con software Surfcam*

En caso que se omita esta acción la ejecución del programa se interrumpirá por incompatibilidad, alarmándose la máquina (no funcionará). Es importante mencionar que esto se realiza en todos los códigos que se generen en este software.

## **2.5 Puesta en marcha y mecanizado sistemático**

Es importante tener en cuenta que la operación del centro de maquinado se realiza en base a un procedimiento ordenado, el cual se describe con cierto detalle en los siguientes apartados.

## **2.5.1. Rutinas de calentamiento**

Con la finalidad de evitar el desgaste anormal de las caras deslizantes, pegado de bordes y malos funcionamientos en el centro de maquinado, es preciso tener en cuenta la necesidad de realizar tres rutinas de calentamiento de acuerdo a la especificación del fabricante en la Tabla 2. Además el hacer esta actividad contribuye a fabricar productos con alta precisión.

Septiembre, 2018 Vol.2 No.5 14-21

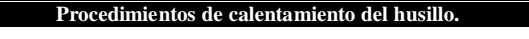

Para prolongar la longevidad de los rodamientos del husillo, por favor ejecute los siguientes procedimientos de calentamiento.

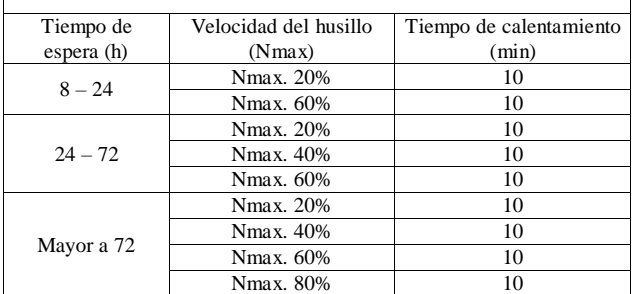

Observación:

- a. Cuando sea superior a 9000 rpm el balance dinámico de la herramienta debe ser G2.5 o más bajo.
- b. Cuando el uso continuo es de más de Nmax \* 75% rpm, es necesario alrededor de una hora de descanso cada 24 horas. c. La mejor proporción del rango de velocidad: Aprox. 70% por debajo de Nmax. \* 75% rpm. Aprox. 20% Nmax. 75%-90% rpm, aprox. 10%, Nmax. \* 90-100% rpm.

**Tabla 2** Periodos de calentamiento proporcionados por el proveedor

*Fuente: Manual de centro de maquinado Chevalier (1418VMC40, 2007)*

Para ilustrar cómo se programa cierta rutina de calentamiento a pie de maquina en el control Fanuc, en la Tabla 3 se muestra la secuencia de códigos o rutina de calentamiento uno, del programa O5555 que se ejecuta cuando el CNC ha estado inactivo entre 8 y 24 horas.

| <b>Instrucción</b> | <b>Significado</b>                        |  |
|--------------------|-------------------------------------------|--|
| M03 S2000;         | Activa el husillo para que gire a 2000    |  |
|                    | RPM en sentido horario.                   |  |
| G04X300;           | Se activa el temporizador, para que el    |  |
|                    | husillo gire durante 5 minutos.           |  |
| $M05$ :            | El husillo se desactiva.                  |  |
| G04 X20.0;         | Se activa el temporizador, para que el    |  |
|                    | husillo se desactive durante 20 segundos. |  |
| M04 S2000:         | Activa el husillo para que gire a 2000    |  |
|                    | RPM en sentido antihorario.               |  |
| G04X300;           | Se activa el temporizador, para que el    |  |
|                    | husillo gire durante 5 minutos.           |  |
| M <sub>05</sub>    | El husillo se desactiva.                  |  |
| G04 X20.0;         | Se activa el temporizador, para que el    |  |
|                    | husillo se desactive durante 20 segundos. |  |
| M03 S6000:         | Activa el husillo para que gire a 2000    |  |
|                    | RPM en sentido horario.                   |  |
| G04X300;           | Se activa el temporizador, para que el    |  |
|                    | husillo gire durante 5 minutos.           |  |
| $M05$ ;            | El husillo se desactiva.                  |  |
| G04 X20.0;         | Se activa el temporizador, para que el    |  |
|                    | husillo se desactive durante 20 segundos. |  |
| M04 S6000;         | Activa el husillo para que gire a 2000    |  |
|                    | RPM en sentido anti horario.              |  |
| G04X300;           | Se activa el temporizador, para que el    |  |
|                    | husillo gire durante 5 minutos.           |  |
| $M02$ :            | Fin del programa.                         |  |
| $\%$               |                                           |  |

**Tabla 3** Rutina de calentamiento uno *Fuente: Elaboración propia*

#### **2.5.2. Ensamble de conos CAD ER40**

En la figura 9 se ilustran de izquierda a derecha las partes del cono, como son: cortador, tuerca, boquilla, cuerpo del cono y perno de sujeción.

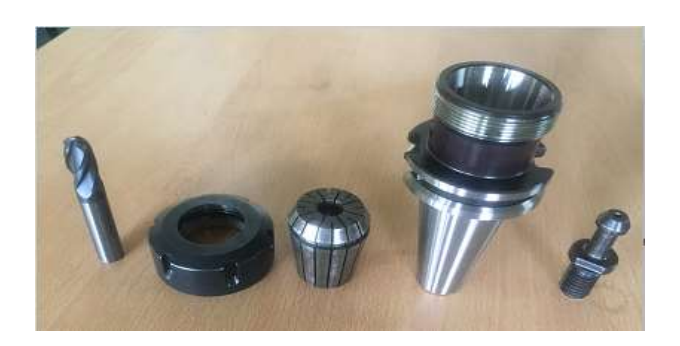

**Figura 9** Partes del cono *Fuente: [Fotografía de Luis González]. (ITJMMPYH Campus Tamazula. 2019)*

En la Figura 10 se ilustra el cono ensamblado, para su colocación en el husillo del centro de maquinado. Es importante ejecutar el código M19 que permite la alineación para una correcta sujeción.

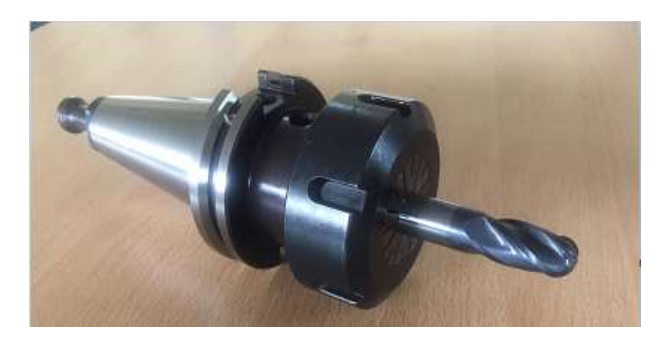

**Figura 10** Cono ensamblado *Fuente: [Fotografía de Luis González]. (ITJMMPYH Campus Tamazula. 2019)*

#### **2.5.3 Alineación de prensa**

Para aproximar la alineación se utiliza la escuadra (Figura 11) y para ajustarla de forma milimétrica se emplea el indicador de caratula (Figura 12).

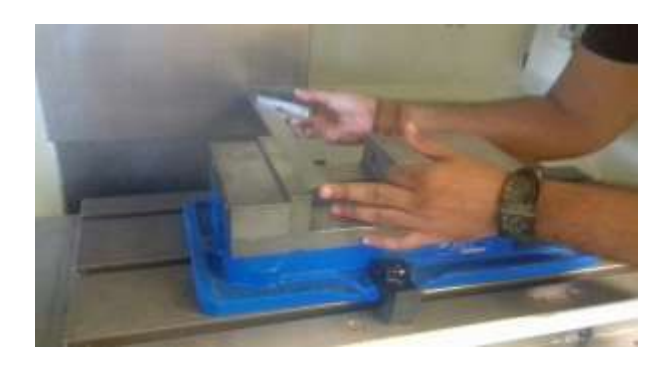

**Figura 11** *Alienación de prensa utilizando una escuadra Fuente: [Fotografías de Luis González]. (ITJMMPYH Campus Tamazula. 2018)*

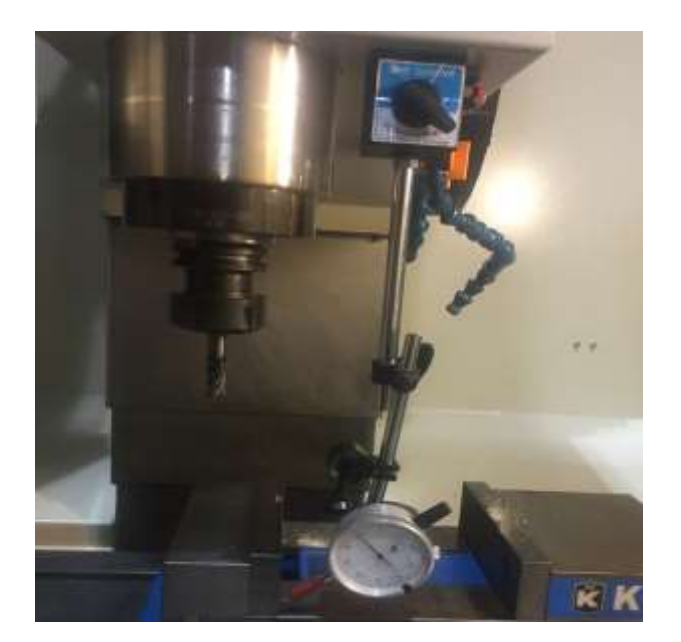

**Figura 12** Alienación de prensa utilizando el indicador de caratula

*Fuente: [Fotografías de Luis González]. (ITJMMPYH Campus Tamazula. 2018)*

Esta actividad se hace para evitar cortes desalineados y se realiza tomando de referencia la mordaza fija de la prensa.

## **2.5.4 Obtención del cero pieza sobre el material**

Esta actividad consiste básicamente en indicarle al centro de maquinado por medio de coordenadas la ubicación central de la cara superior en sus ejes X y Y, así como, indicar donde inicia el material en el eje Z. Para cada eje se desplaza la herramienta de corte hasta que roza la sección transversal y lateral correspondiente. Como se muestra en la Figura 13.

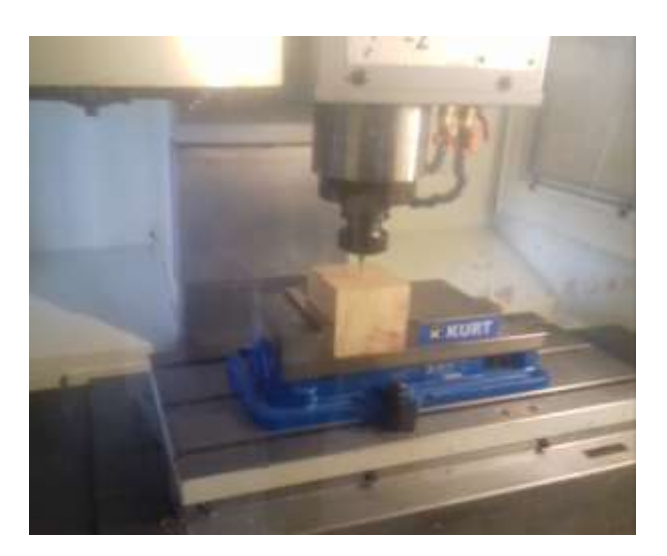

**Figura 13** Obtención del cero pieza *Fuente: [Fotografías de Luis González]. (ITJMMPYH Campus Tamazula. 2018)*

## **Resultados**

En la Figura 14 se muestran algunos de los mecanizados realizados en el transcurso de estos años.

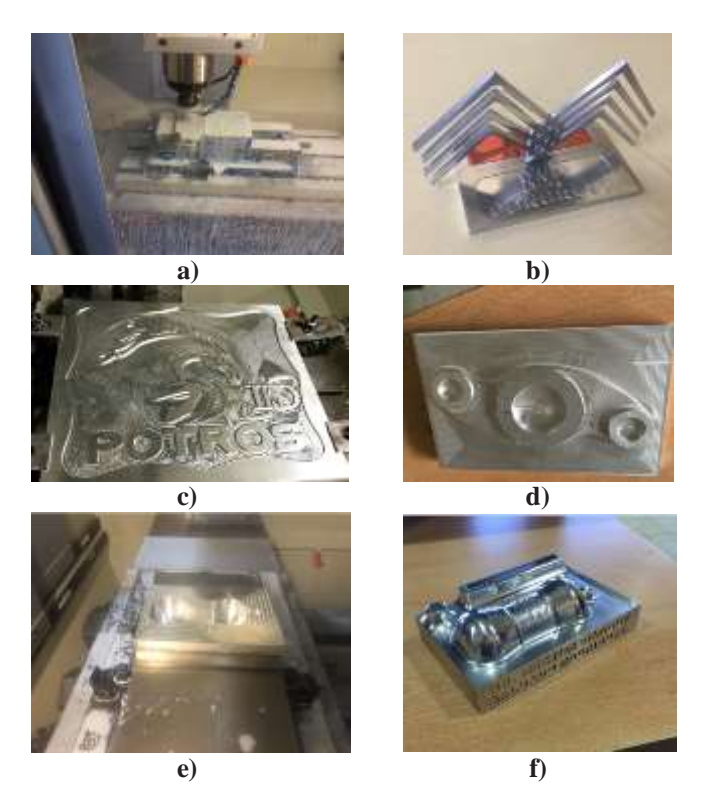

**Figura 14** a) Puesta en marcha del centro de maquinado, b) Maquinado de logotipo institucional, c) Maquinado de logotipo de mascota institucional, d) Maquinado de biela, e) Maquinado de cavidad de botella, f) Maquinado de botella convexa

*Fuente: [Fotografías de Luis González]. (ITJMMPYH Campus Tamazula. 2018)*

## **Agradecimiento**

Agradecer al M.C. Felipe Alfonso Ordoñez García, así como al Lic. Roberto Carlos Cuevas del Río Director y Jefe de investigación respectivamente del Instituto Tecnológico José Mario Molina Pasquel y Henríquez Campus Tamazula por las facilidades recibidas para realizar esta investigación. Así como al jefe de Electromecánica al Ing. René Gudiño Venegas por el apoyo recibido. Así como al soporte técnico ofrecido por el M.D.P. Ricardo Valadez de la Torre, Director General de Soluciones Diseño y Manufactura y al Ing. Carlos Jesús Aguilar Juárez de la empresa YG por las orientaciones recibidas en el empleo de las herramientas de corte.

ISSN 2523-6865 ECORFAN® Todos los derechos reservados

# **Conclusiones**

Haber programado el centro de maquinado Chevalier 1418VMC-40 mediante módulos CAM y software CAD/CAM, proporciono la posibilidad observar la disminución de la curva de aprendizaje en los estudiantes al utilizar Surfcam, ya que su interfaz es intuitiva, además tiene una amplia variedad de comandos para dibujar y editar geometrías, y permite crear herramientas virtuales de corte de forma sencilla. El trabajar con distintas marcas de herramientas de corte, nos permitió concluir qué YG-1 garantiza la calidad de los mecanizados en materiales ferrosos o no ferrosos.

# **Referencias**

[1] Krar, S. (2007). Tecnología de las máquinas herramientas. México: AlfaOmega.

[2] Krar, S. F. (2009). Tecnología de las máquinas herramientas. México: AlfaOmega.

[3] Learning, L. (2019). www.ieec.uned.es/investigacion/Dipseil/PAC/A rchivos/Informacion\_De\_referencia\_2\_IS6\_2\_1 . Recuperado el 15 de Enero de 2019, de www.ieec.uned.es/investigacion/Dipseil/PAC/A rchivos/Informacion\_De\_referencia\_2\_IS6\_2\_1

[4] MCNC. (16 de JULIO de 2014). INDUSTRIA Y EMPRESA. Recuperado el 20 de ENERO de 2019, de INDUSTRIA Y EMPRESA: http://www.industriasyempresas. com.ar/node/2088

[5] YG. (2014). YG CUTTING TOOLS. YG.

[6] 1418VMC40, C. (2007). Centro de Maquinado Vertical. México: Chevalier.